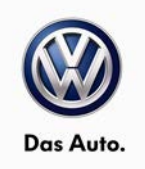

#### July 18, 2013

### **UPDATE – 24X7 2.0L MPI Software (FED\_EMS)**

#### *NOTE:*

- Verify the open Campaign/Actions screen in ElsaWeb to determine if the VIN applies to this UPDATE.
- Perform this UPDATE on all applicable vehicles within FILL IN APPLICABLE WARRANTY (i.e. Dealer Inventory, NVLW or Federal Emissions Warranty)
- It is MANDATORY to perform UPDATES on all applicable vehicles in dealer inventory PRIOR TO RETAIL SALE.
- Inform customers that this UPDATE will be available free of charge as long as their vehicle is within the Warranty parameters outlined in this UPDATE.

#### *NOTE:*

**Required DMS Wording//Text: (line item, customer concern description on repair order)** UPDATE Code 24X7 2.0L MPI Software (FED\_EMS)

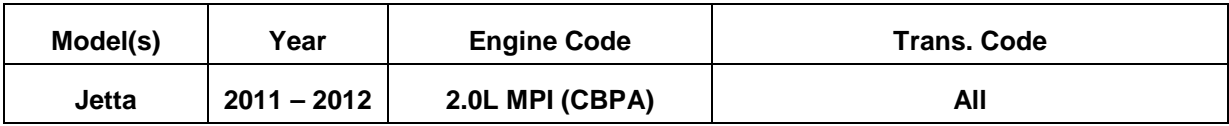

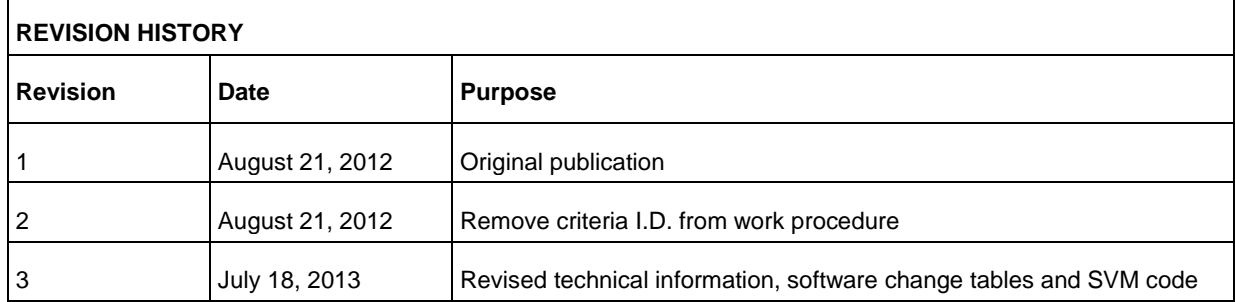

### **Condition**

This update has been proactively released to enhance the engine idle quality when the air conditioning compressor is activated and to prevent slight hesitation concerns.

### **Tip:**

This software update is designed to re-program both the ECM and/or TCM with new software. The reprogramming itself should carry out the updates without technician intervention. Please ensure both ECM and TCM software as applicable has been updated after the flash is completed.

**This software update is for slight hesitation related concerns on vehicles equipped with 2.0 liter CBPA engines** only**.**

© 2013 Volkswagen Group of America, Inc.

Page 1 of 7

All rights reserved. Information contained in this document is based on the latest information available at the time of printing and is subject to the copyright and other intellectual property rights of<br>Volkswagen Group of stored in a retrieval system, or transmitted in any form or by any means, electronic, mechanical, photocopying, recording, or otherwise, nor may these materials be modified or reposted to other<br>sites, without the prior exp

# UPDATE Technical Bulletin

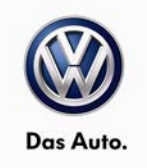

#### Ð **Note:**

If the ECM fault memory contains faults, these faults must be addressed before performing this UPDATE Technical Bulletin.

If no fault codes are found in the ECM fault memory: **DO NOT** diagnose or replace any components **before** performing the software update function as explained in this bulletin.

This UPDATE is in effect until removed.

Vehicle must meet all of the following criteria:

- Procedure is valid only for vehicles that show the 24X7 code in ElsaWeb, Campaign/Action Information screen *on the day of repair*.
- If the vehicle is sold it must be within the Federal Emissions Warranty.
- Procedure must be performed within the allotted time frame stated in this UPDATE.
- Procedure must be performed on applicable vehicles in dealer inventory prior to sale.

### **Technical Background**

Current ECM programming may cause poor engine idle quality while the air conditioning compressor is activated.

If vehicle is equipped with an automatic transmission, TCM must be reprogrammed along with the ECM. If vehicle is equipped with a manual transmission, only ECM programming is required.

#### **Current ECM programming may be causing slight hesitation related concerns on vehicles equipped with 2.0 liter CBPA engines (depending on driving conditions).**

The concern as described may be difficult to reproduce.

## **Production Solution**

Optimized software to enhance engine idle quality while the air conditioning compressor is activated. Improved ECM/TCM software was also introduced to address drivability concerns and slight hesitation complaints.

© 2013 Volkswagen Group of America, Inc.

Page 2 of 7

All rights reserved. Information contained in this document is based on the latest information available at the time of printing and is subject to the copyright and other intellectual property rights of<br>Volkswagen Group of stored in a retrieval system, or transmitted in any form or by any means, electronic, mechanical, photocopying, recording, or otherwise, nor may these materials be modified or reposted to other sites, without the prior expressed written permission of the publisher.

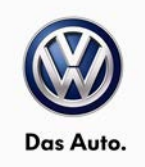

### **Service**

#### *NOTE:*

- *ElsaWeb is the only valid inquiry/verification source. Check ElsaWeb on the day this vehicle UPDATE will be performed to verify vehicle eligibility for the UPDATE. Status must show "open". Attach an ElsaWeb printout showing the "open" status to the repair order.*
- *If this UPDATE appears to have already been performed but the code still shows open in ElsaWeb, contact Warranty before proceeding further. Another dealer may have recently performed this UPDATE but not yet entered a claim for it in the system.*
- *ElsaWeb may also show additional open action(s); if so, inform your customer - this work can be done while the vehicle is in for this UPDATE.*
- *Contact the Warranty Helpline (U.S.) or the Warranty Campaign Specialist (Canada) if you have any questions.*

### **Tip:**

To Update-Programming using SVM, **review and follow** instructions in **Technical Bulletin Instance 2014603** "Software Version Management".

The SVM Process must be completed in its entirety so the database receives the update confirmation response. A warranty claim may not be reimbursed if there is no confirmation response to support the claim.

### **Note:**

Prior to launching VAS-PC application and starting control module update process, confirm tester screen saver and power settings in accordance with Special Tools and Equipment - Service Information Circular # VSE-08-18. Failure to do so may result in the tester entering power save mode during data transfer, and subsequent control module failure.

**When using a VAS 6150/5051B or VAS 5052A tester in conjunction with a VAS 5054A wireless transmitter head for a flash procedure, please connect a USB cable between the transmitter head and the tester. Failure to do so may lead to errors during the flash procedure.**

**VAS tools must only be used with their power adapters plugged in. Under no circumstances should they be used on battery power alone during the programming procedure.**

© 2013 Volkswagen Group of America, Inc.

#### Page 3 of 7

All rights reserved. Information contained in this document is based on the latest information available at the time of printing and is subject to the copyright and other intellectual property rights of<br>Volkswagen Group of stored in a retrieval system, or transmitted in any form or by any means, electronic, mechanical, photocopying, recording, or otherwise, nor may these materials be modified or reposted to other sites, without the prior expressed written permission of the publisher.

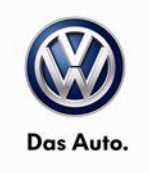

• Update the **Engine and/or Transmission Control Module** using the SVM Unit code as listed in the table below:

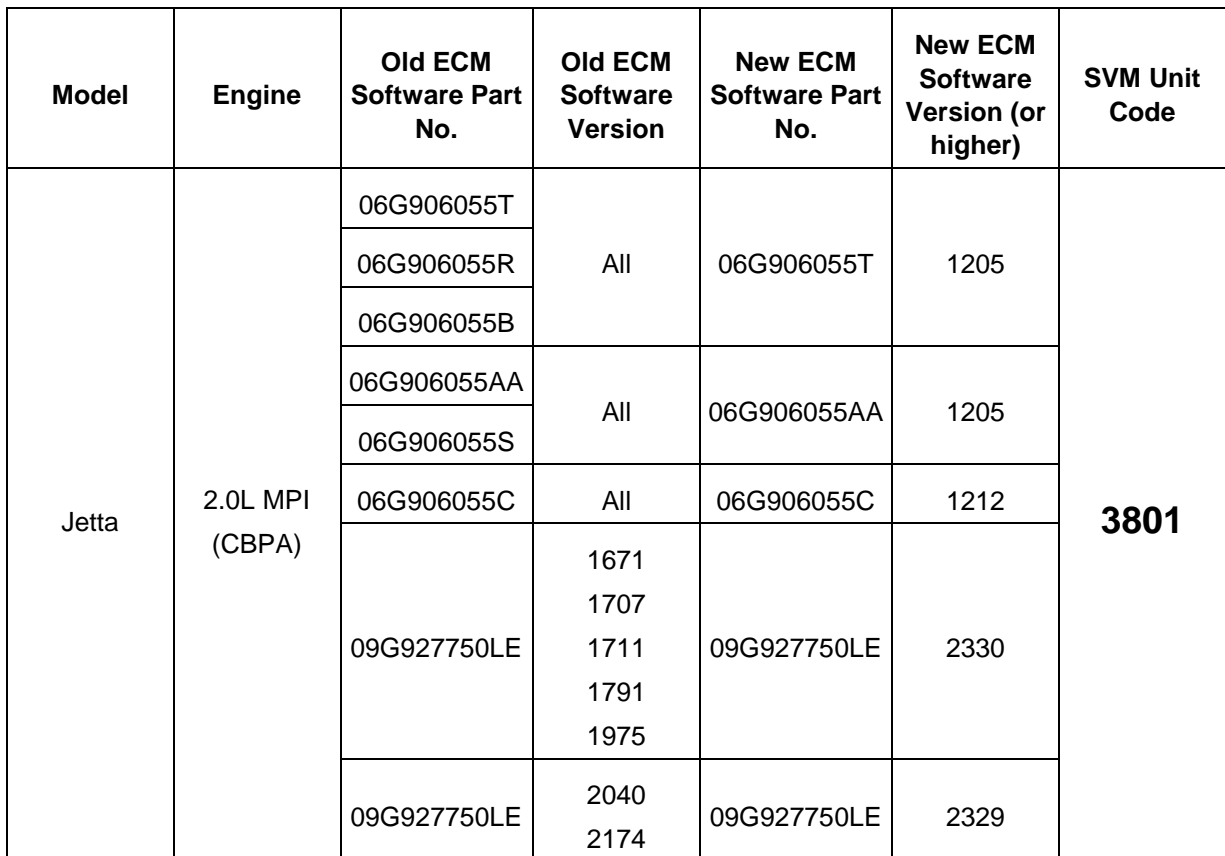

#### • **If vehicle is equipped with an automatic transmission, TCM must be reprogrammed along with the ECM**

The procedure can be found in GFF under Functions/ Component Selection, Software Version Management, Adapting Software.

# **WARNING:**

Radiator Fan(s) may cycle ON high speed during the Update Process! There is a serious risk that personal injury may result if contact is made with spinning fan blades. Keep hands and all objects away from Radiator Fan(s) during Update Process!

© 2013 Volkswagen Group of America, Inc.

### Page 4 of 7

All rights reserved. Information contained in this document is based on the latest information available at the time of printing and is subject to the copyright and other intellectual property rights of<br>Volkswagen Group of stored in a retrieval system, or transmitted in any form or by any means, electronic, mechanical, photocopying, recording, or otherwise, nor may these materials be modified or reposted to other<br>sites, without the prior exp

# UPDATE Technical Bulletin

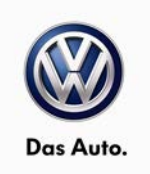

### **Warranty**

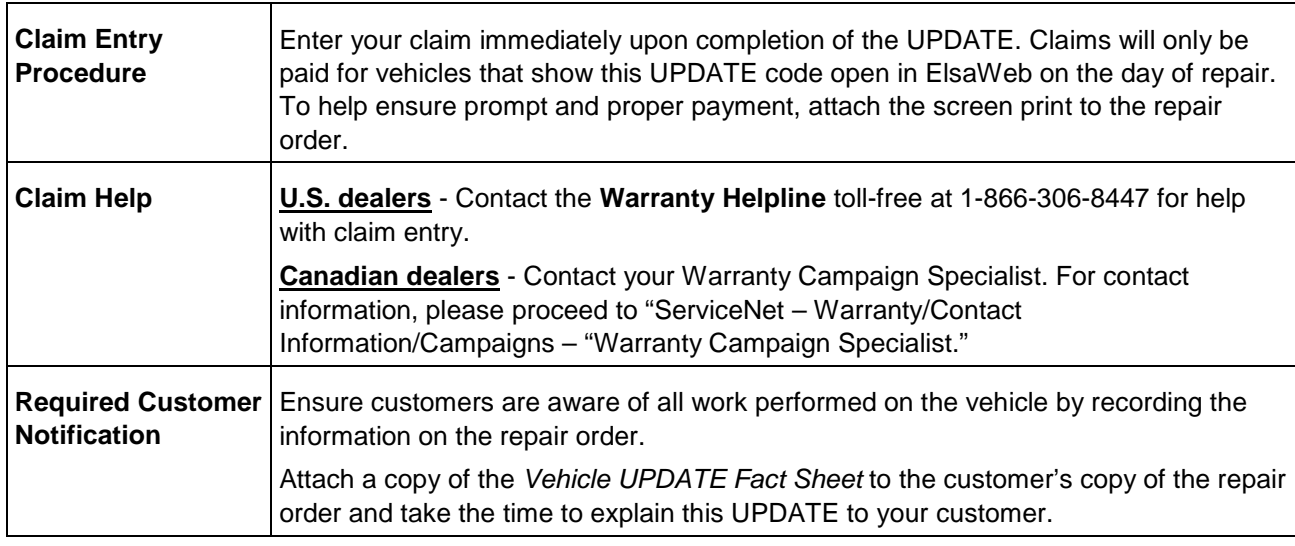

### **SAGA Code 24X7 Claim Entry Procedure**

**Check ElsaWeb to confirm that this UPDATE code is open** *on the day of repair***.**

**Service No.:** 24X7

**Damage Code:** 0099

**Parts Manufacturer/Vendor Code:** 3ME

**Claim Type**

 Sold vehicle = 7 10 Unsold vehicle = 7 90

**Accounting Instructions**

**Criteria I.D. 01 –or– Criteria I.D. 02**

**Check/UPDATE present. No further work required.**

**Repair operation: 0183 00 99 10 TU** 

 **-- OR --**

**Check/UPDATE ECM and/or TCM software.**

**Repair operation: 2470 25 99 50 TU**

*There is NO reimbursement for wash or loaner vehicle!*

**If vehicle is not eligible for repair under this UPDATE (i.e.: totaled status) OR if customer refused repairs.**

Fax the Repair Order to VWoA at (248) 754-5093 and provide VIN, applicable Service Number, Customer Information, Dealer Number and Date

Page 5 of 7

All rights reserved. Information contained in this document is based on the latest information available at the time of printing and is subject to the copyright and other intellectual property rights of<br>Volkswagen Group of stored in a retrieval system, or transmitted in any form or by any means, electronic, mechanical, photocopying, recording, or otherwise, nor may these materials be modified or reposted to other<br>sites, without the prior exp

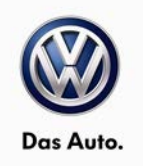

## **Required Parts and Tools**

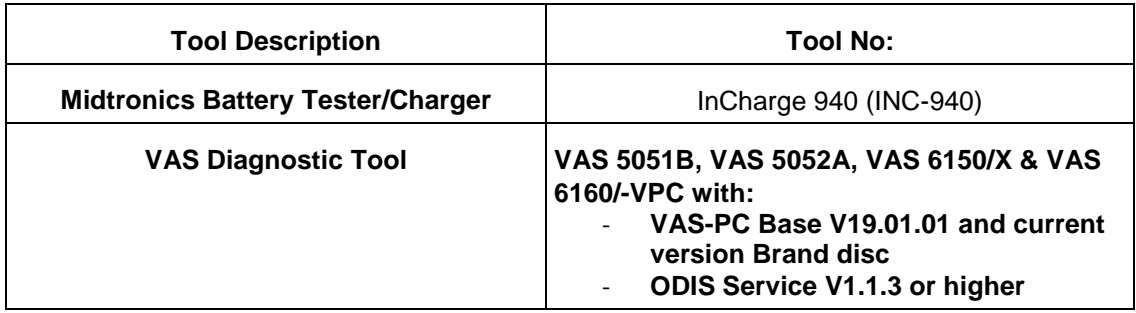

### **Additional Information**

All part and service references provided in this Technical Bulletin are subject to change and/or removal. Always check with your Parts Dept. and Repair Manuals for the latest information.

© 2013 Volkswagen Group of America, Inc.

Page 6 of 7

All rights reserved. Information contained in this document is based on the latest information available at the time of printing and is subject to the copyright and other intellectual property rights of<br>Volkswagen Group of

UPDATE Technical Bulletin

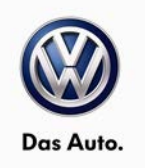

### **UPDATE FACT SHEET – UPDATE Code 24X7**

Dear Volkswagen Customer,

Today we performed UPDATE code 24X7 on your vehicle. This UPDATE installs new Engine Control Module software and/or new Transmission Control Module software. This UPDATE was performed for you free of charge.

Volkswagen periodically makes updates like this available in order to ensure our customer's continued satisfaction with the quality of their Volkswagen vehicles.

We at Volkswagen are committed to providing our customers with reliable, quality products that are a pleasure to drive and own. If you should ever have any questions or vehicle concerns, your authorized Volkswagen dealer will be pleased to assist you.

Thank you for driving a Volkswagen!